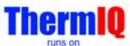

### ThermIQ2 installation for Debian 11, "Bullseye", version 1.0

This installation description is valid for ThermIQ and ThermIQ-MQTT using Debian 11, bullseye.

# Installation prerequisites:

- 1. A running Debian Bullseye Installation
  - a. This guide does not cover how to get Debian up and running and targets users with a thorough Linux experience.
- 2. A ThermIQ-MQTT card
- 3. telnet/ssh client, in windows: i.e telnet.exe or Putty. Mac: terminal

#### Configuration (expect about 30 min-1h installation time)

#### Help and instructions in black

Things to write down in green. You might use the table at last page Actual commands/actions in blue

Now it's time to install the ThermIQ sw package. The switch -mosquitto can be skiped if you already have an MQTT server.

Connect and login to the host computer, open a terminal window. Type:

```
cd /tmp
su root
       Enter the root password if requested
rm setup script
wget http://www.thermiq.net/getThermIQ2.php?setup=debian -O setup_script
chmod a+x setup_script
./setup_script --thermiq_mqtt --mosquitto 2>&1 | sudo tee /var/thermiq_install.log cd
/etc/mosquitto
mosquitto_passwd -c /etc/mosquitto/passwd thermiq
and enter your mgtt password
                                                           Write down mgtt pw
```

This will take a couple of minutes, then **restart the machine** to make sure all settings are re-applied.

# That's all setup needed on the host!

The setup script from above can be used as blueprint for other Linux distros as well:

- The poller should be called every minute to aggregate data in the database
- The ThermIQ\_MQTT\_listener should be started as a service and is responsible for putting the MQTT messages into the database.
- /opt/bin/php is the hardcoded path in all scripts and needs to be available
- /usr/sbin/ needs to be in the path, also from apache2

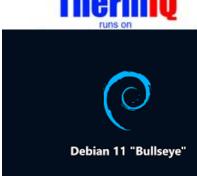

1. Open link: <a href="http://<your-ip-address>/install/check\_install.php">http://<your-ip-address>/install/check\_install.php</a> in a web-browser with the IP address from bullet 4. A quick analysis of the installation will be done. If all looks ok proceed to next step

Open link: http://<your-ip-address>/install/install.php in a web-browser

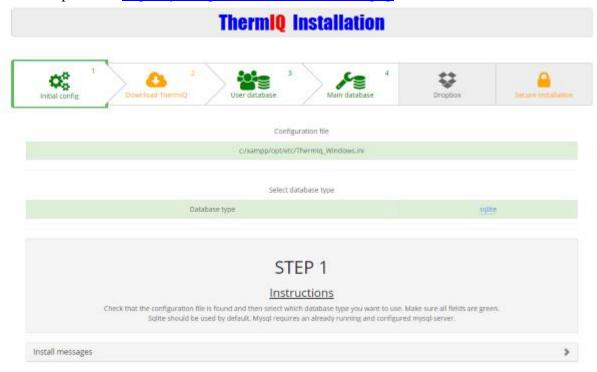

Follow the steps 1-4 shown in the browser to complete the installation until all items are green, write down your data in the table below. Use "sqlite" as database type unless you already have a MySql database setup and know how to administrate it.

For MySQL you need to create to new databases, 'thermiq\_db' and 'thermiq\_userdb'

Each step will be enabled as the previous step is completed but a manual "reload" of the page is sometimes needed. Here you can also setup a Dropbox backup account and secure the installation page with a password.

| Bullet | Step | Key                  | Value                |
|--------|------|----------------------|----------------------|
| 3      |      | Raspberry username   | pi                   |
| 3      | -    | Raspberry password   |                      |
| 4      | -    | Raspberry IP-address |                      |
| 5      |      | Mqtt user            | thermiq              |
|        |      | Mqtt password        |                      |
| 5      |      | MQTT Public cert     | /etc/mosquito/ca.crt |
| 6      | 2    | Order email          |                      |
| 6      | 2    | License key          |                      |

| 6 | 3 | Administrator login name     |
|---|---|------------------------------|
| 6 | 3 | Administrator login password |
| 6 | 6 | Installation username        |
| 6 | 6 | Installation password        |
|   |   |                              |
|   |   |                              |

#### 2. Hardware Installation:

<u>ThermIQ-MQTT:</u> Configure and connect your ThermIQ-MQTT card according to these instructions: <u>www.thermiq.net/installation\_mqtt.pdf</u>

- 3. Open link: <a href="http://<your-ip-address">http://<your-ip-address</a>/ in a web-browser with the IP address from step 4 Login with:
  - a. User: as given during Bullet 6, Step 3
  - b. Password: as given during Bullet 6, Step 3
  - c. Check the different settings in the right corner drop down menu
  - d. Select "Poller settings" and configure what devices to collect data from.
    - Select one of ThermIQ or ThermIQ\_MQTT depending on your hardware.
  - e. Select "Widget settings" and enable the widgets you want to see on the home page

## Done ©

Now is a good time to check out the ThermIQ forum at <a href="www.ThermIQ.net">www.ThermIQ.net</a>

Note 1. Apache and Mosquitto will be installed by default. Please make sure that you also install a firewall and that you secure your installation from attacks.

Note 2: The MQTT server installed is from mosquitto.org, it is configured to enable both open and encrypted connections using self-signed certificates in /etc/mosquitto/certs/ These certificates can be regenerated by logging in with ssh as pi and typing

cd
cd cd certs
generate-CA.sh
cp -f \*.crt `hostname`.key /etc/mosquitto/certs/
systemctl restart mosquitto.service

ThermIQ\_MQTT will only be able to use encrypted "MQTTS" connection if the raspberry has a public IP-address or port forward from one. Edit /usr/sbin/generate-CA.sh to add the IP-address in 'IPLIST' and hostname in 'HOSTLIST' before regenerating certificates then copy ca.crt to all mqtt clients.

Note 3: ThermIQ does not run on PHP8 yet